Multimedia 100 - Introduction to Multimedia Computer Applications Spring 2011 Section # 0392

Class Hours: 12:45pm to 5:00pm - Monday

Location LRC 233

Curtis Stage - Vice Chair Multimedia Office : LRC 130/131- Phone: 818. 364. 7771 Email: stagecj@lamission.edu

Office hours: Mon 12:00pm to 12:45pm Tues 2:00pm to 3:00pm Wed 12:00pm to 12:34pm

Course Description

Students apply the principles of design to an electronic medium while developing the skills necessary to digitally manipulate graphic images and text with Adobe Photoshop. Students also learn the basics of Adobe Illustrator and integrate Photoshop materials with Illustrator documents.

Multimedia 100 Curtis Stage

Grading Policy: 60 points is based on course projects including the final project (Participation in class and critiques is included here)

20 points will be based on in class projects

20 points will be based on 4 quizzes

100 points total for the class

Course Description:

Students apply the principles of design to an electronic medium while developing the skills necessary to digitally manipulate graphic images and text with Adobe Photoshop. Students also learn the basics of Adobe Illustrator and integrate Photoshop materials with Illustrator documents.

Teaching Methods:

Demonstrations and guided instruction in computer graphics techniques and use of equipment. Other methods may include:

-Videos

-Group critiques to analyze and evaluate completed assignments and works in progress -Internet research

Course Content and Scope:

1.The Basics

-Multimedia "Shared Drive" Network -Saving Files and Finding Files -Lab Environment -Intro to Photoshop -Toolbox and Menu systems -Page and Document setup -Copying Files -Layers

2.Acquiring & Basic Changing of Images

-Scanning -Downloading Images (Copy and Paste Images from a Web-site) -Resolution and Image Sizes -Saving Photoshop Docs -Cropping -Transformations -Flattening -Output of files (email,print,web,video) -Image capture from Digital Cameras

3.Manipulation and Tools for Photoshop:

-Making Selections -Masking -Combining Images -Pen Tool -Painting and Brushes -Paths -Channels -Text -Gradients -Filters -Layer Styles 4.File Formats

-Common formats for use in Multimedia -PDF -JPEG -TIF -GIF -PNG -PSD -EPS -AI -SWF

5.Basics of Digital Photo

Cleaning Up and Damaging Images (retouching)

-Clone Stamp Tool -Healing Brush -Patch Tool -Tonal Adjustments- Curves and Levels -Brightness/Contrast -Basic Exposure Restoration

6.Color Theory and Computer Graphics Terminology

-Creative Color adjustments -Tinting Techniques -Coloring Line Art -making Line Art

7.Art History Movements and Principles of Design:

-Pop Art -Cubism -Surrealism -Modern Interface and Graphic Design

8.Illustrator Interface

-Placing Images and Exporting Layers -Tracing -Pathfinder Palette -Basic 3D

9.Typography: Working with Type in Illustrator and Photoshop

-Loading Fonts -Creating Outlines -Type Effects -Layer Styles on Text

10.Advertising Graphics:

-Logo Design -Branding, -Visual and Corporate Identity Systems

11.Layout Design:

-Alignment -Hierarchy -Grid Structure -Box Models -Organic Organization -Integrating Type and Image

12.Printing, Presentation and Portfolio:

-Preparing Files for the Web -Animations -Web Photo Gallery

## Course Objectives:

1. Practice copying files, making and naming folders, accessing the network, using file find, saving files, adding an icon to a drive.

2. Demonstrate downloading images, cropping, adjusting resolution, flattening, saving as jpg, and e-mailing images.

3. Employ interface and tools for Photoshop: Making selections and masking, create layers, copy and paste images from a web-site. Combining images, using the Pen Tool and Filters, including Liquify, Vanishing Point Filter and Drop Shadow.

4. Distinguish between and select the various common file formats such as; PDF, JPEG, TIFF, GIF, PNG, PSD and EPS.

5. Experiment with scanning images and using Image Capture with digital cameras, including adjusting image size, resolution, and transformation.

6. Apply the basic principles of digital photography, including cleaning up and damaging images. Use the Clone Stamp Tool and the Healing Brush.

7. Compare color theory and computer graphics terminology. Illustrate color adjustments in Photoshop, including tinting techniques and coloring line art.

8. Prepare images that relate to art history movements and employ the Principles of Design. Analyze Pop Art, Cubism and Surrealism, including works by artists such as Artists Picasso and Hockney.

9. Distinguish between Illustrator and Photoshop, vector verse bitmap/raster graphics. Place Images and Export Layers. Use Tracing, Pathfinder Palette and Basic 3D.

10. Compare working with Type in Illustrator and Photoshop. Load fonts, create outlines and type effects.

11. Distinguish between Advertising Graphics: Logo Design, Branding, Visual and Corporate Identity Systems.

12. Employ layout design, alignment, hierarchy, grid structure. Integrate type and image.

13. Print and Assemble Presentation and Portfolio. Prepare Files for the Web, Animations, Web Photo Gallery.

14. Question the relationship between society and manipulated images, media ethics and appropriation. Appraise copyright infringement.

# Course Content and Scope:

Emphasis on use of Adobe Photoshop as a tool to design, organize and compose visual images and to blend images with text to create graphics for print or web. Fundamental Photoshop skills acquired and practiced in a manner that engages creativity and encourages experimentation.

- 1. Thematic Works of Art
- 2. Advertising Concepts and Layout Design
- 3. Visual Identity

Course Objectives:

1. Create a series of art works based on a selected theme which integrates art historical styles, such as Cubism, Surrealism and Pop Art. Research and develop ideas by searching the Internet and Library. Thumbnail, select images and compose artwork using Photoshop Tools and Techniques. Print and mount for presentation.

2. Design a series of advertisements for a product line that expresses a consistent concept and marketing strategy. Research various advertising campaigns. Develop a unique look utilizing the tools of Illustrator and Photoshop, develop images and type to create a dynamic image for the product.

3. Develop a visual identity system for a business. The project includes, logo design, color system, font specification, and web site design.

4. Verbally analyze and appraise work of peer group using art and design specific terminology. In written format compare and contrast works by artists and designers, analyze the purpose of each work in relation to visual communication.

#### Recommended Texts:

There is no specific textbook required for the class. However students may find it useful to invest in a textbook that covers the two main software programs that are covered in the course, Photoshop and Illustrator

#### Materials:

1.One binder/folder with vinyl view pages to organize all assignments,exercises and sketches and handouts

2.A portable storage device such as a USB drive, an iPod or a portable external hard drive could also be used. 3.Matte board for mounting 4.Notebook

5.Lab Print Fee \$5

note -Steel rule, Exacto knife, Spray adhesive for mounting will be available

Course Information

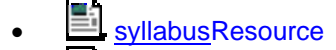

ProjectsResource

- **EL** QuizzesResource
- key dates Spring 2011Resource
- **Curtis Stage Video Tutorialsfile**
- Curtis Stage YouTube Channelfile
- $\blacksquare$  contact info

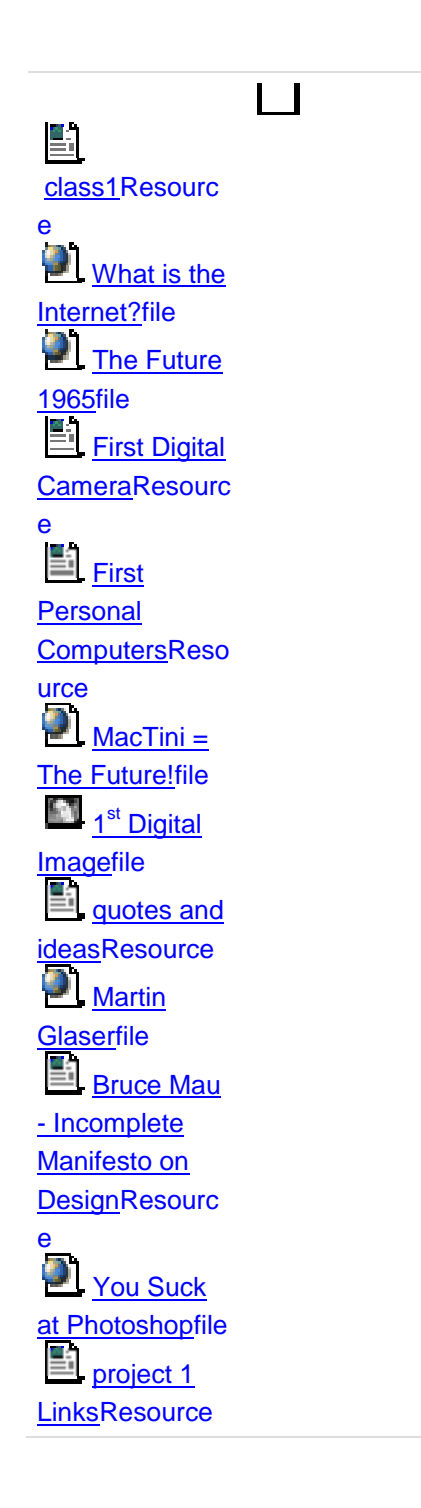

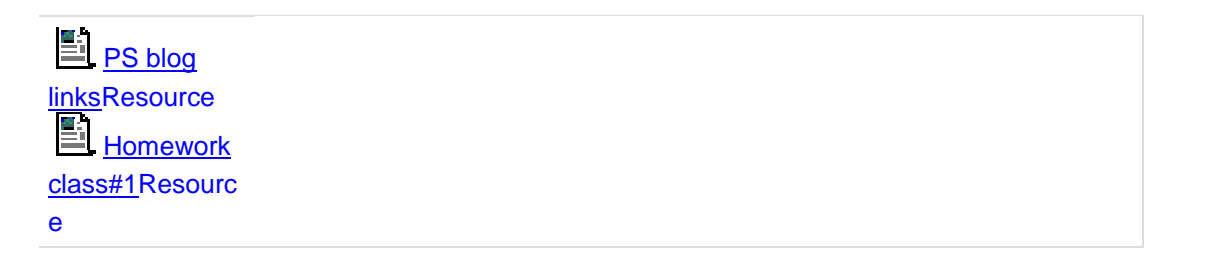

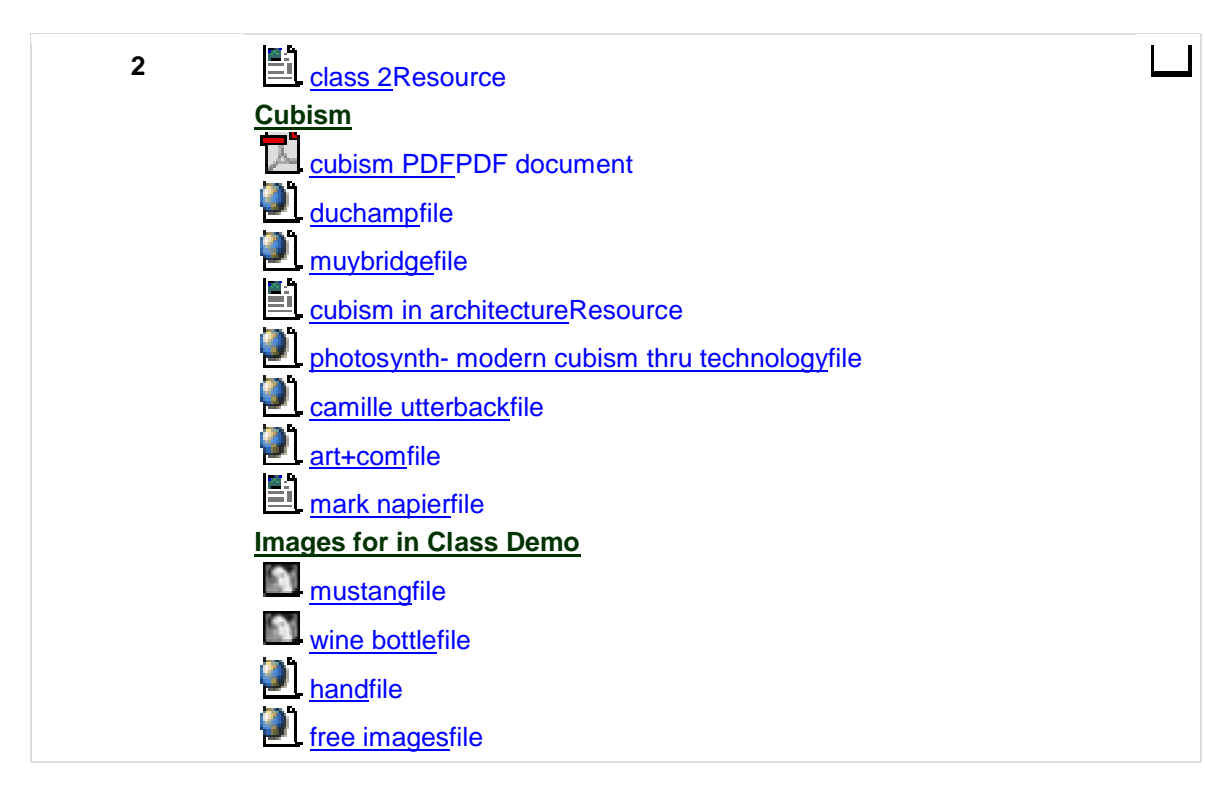

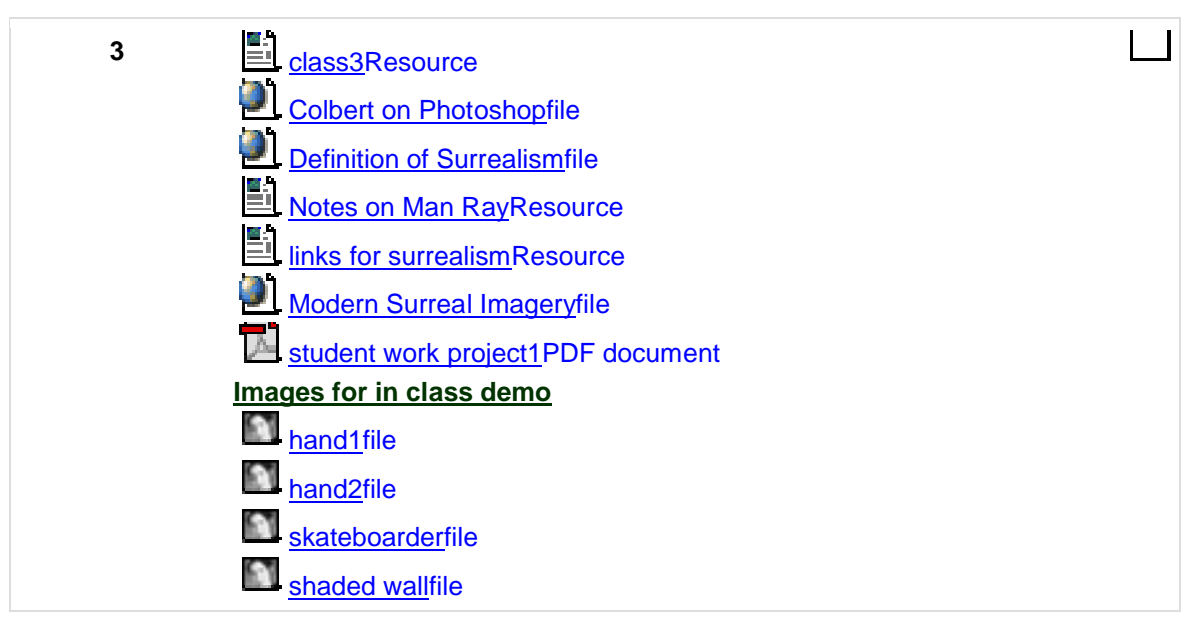

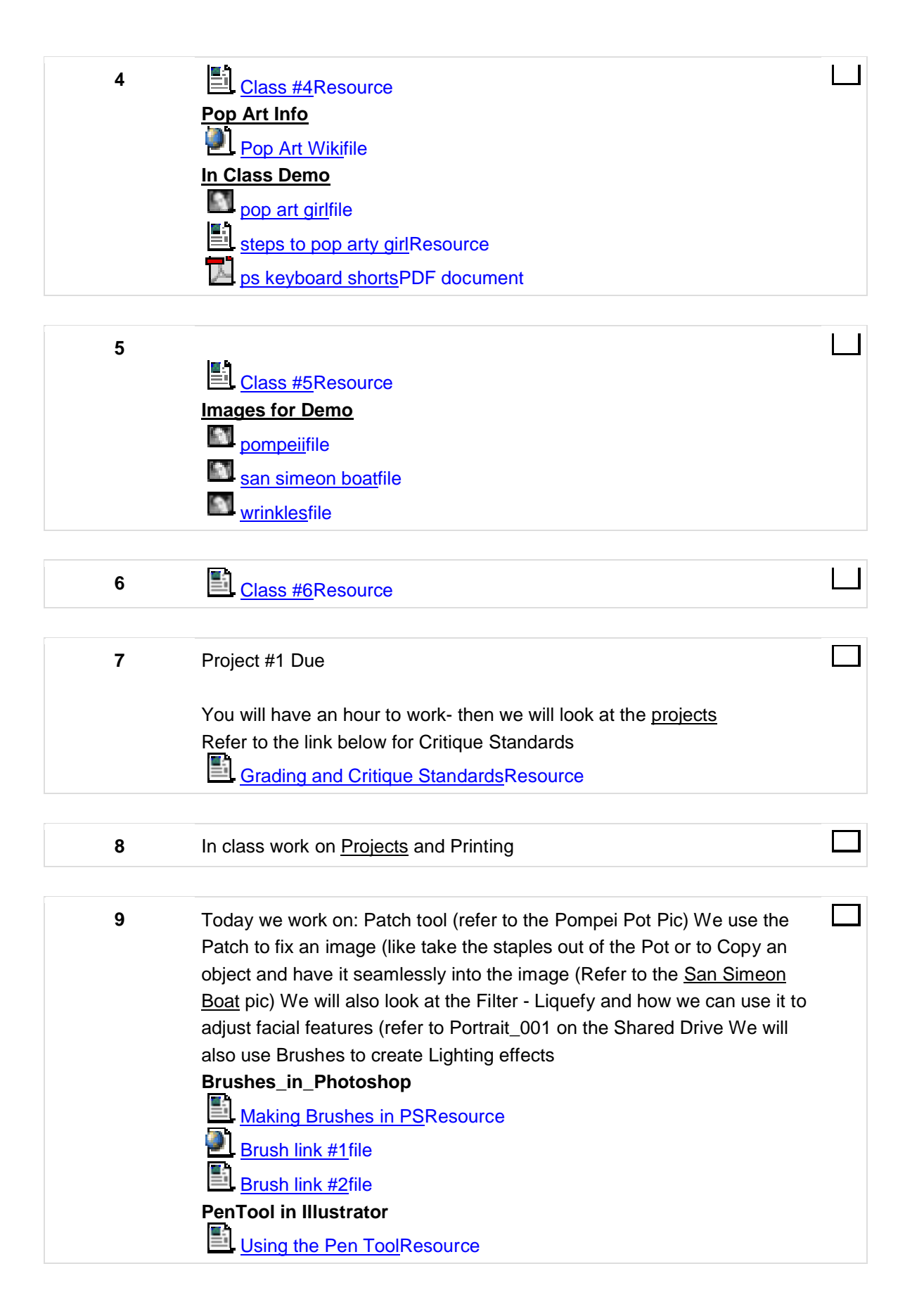

pen tool basicsResource

Pen toolPDF document

**guitarfile** 

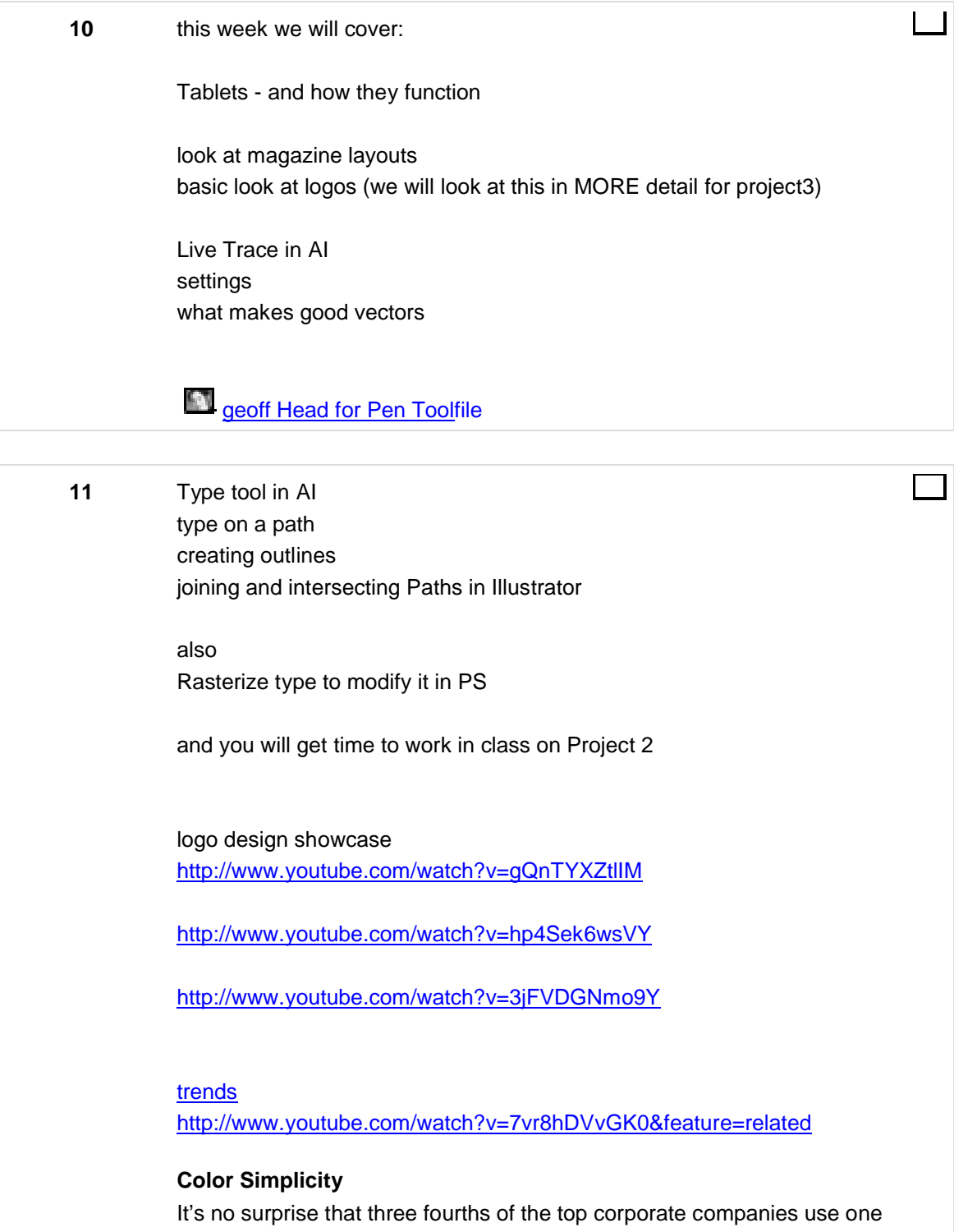

or two colors in their logo. Having too many colors can make you logo difficult to see or convey emotion. Effective logos use 1-3 colors. Avoid the mistake of making your logo full-color.

## **Versatility**

The best logos can be seen when they are small on a business card or very large on a billboard. Logos eventually end up on a variety of mediums and need to be able to be used in all kinds of applications. A logo that is too vertical or horizontal will become difficult to read when enlarged or reduced in size.

# **Legible Typography**

It doesn't matter how fancy or cool your logo text looks if it cannot be easily read. Believe it or not, more logos use common San Serif fonts like Arial, Myriad or Verdana, while about one third of logos use Serif fonts like Times New Roman or Garamond.

# **Memorable & Unique**

You want people to remember your logo long after they've seen it. Make your logo unique and memorable so that it will stick in the minds of your customers and be recognized next time they see it.

## **Simplicity**

Even more important than color simplicity is logo simplicity. People appreciate clean, simple, and basic logos. Some of the best logos demonstrate this principle well, Nike, Apple and Walmart are all classic examples.

# **Connects with the Qualities of your Company**

Finally, it doesn't matter how well your logo follows the above principles if it doesn't connect with qualities of your company. You want people to associate your logo with your company and so it's important that the logo connects with the characteristics of your company.

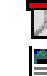

# $\mathbb{\Sigma}$  Type on a path in AIPDF document

pen paths propertiesResource

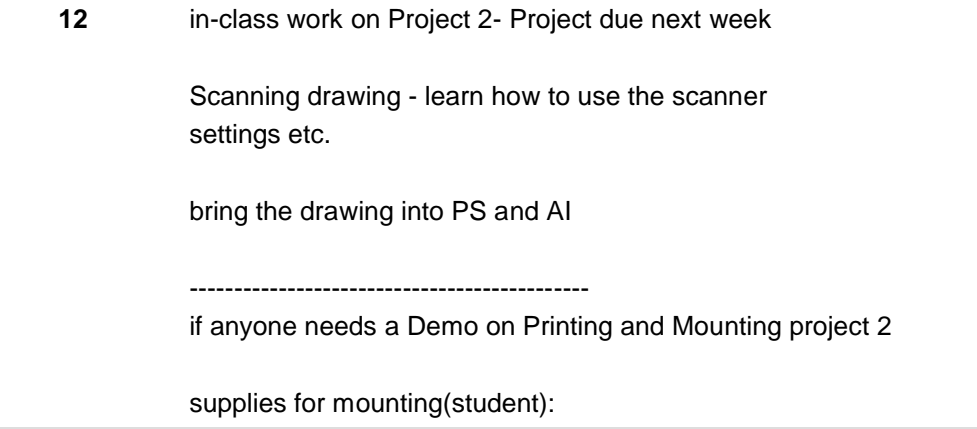

foam core (aaron bros, michaels, office depot) premium photo glossy paper paper to protect the mounted print

supplied by curtis exacto ruler spray mount glue cardboard for under the cut soft paper so you don't touch the print

# **13** Project 2 due

we will look at them on the projector

remember - by the end of the semester - you have to have one Mounted print

we will pick your most successful image ... we will look at the final project

# **CoffeePDF** document

- **14** 1. 3D text and objects in Photoshop 2. Texture Text in Photoshop - (I have the notes for you to download below)
	- text texture notesPDF document
	- brochure template1file
	- brochure template2file
	- **Logo Tutorial Notesfile**
- 15 **drag1**file  $\blacksquare$  drag2file **Ca** <sub>Car</sub>file  $\boldsymbol{\Xi}$  girl